**Report Writer - Comment Bank Keygen Free X64**

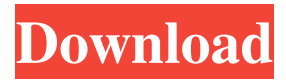

"Make your comments in style with this 100% free online commenting app! View a list of 3rd party comment apps that are used by millions of people for multiple purposes including Education, News, Personal Blogs, Business, etc. Most are free to use. Commenting is a vital part of the web experience. It helps readers understand an article and get a feel for who is posting it. (A good comment starts with a header, which includes the author's name, location, and link back to their site. This helps a lot with SEO.)" Programs like ExpertGit are a helpful addition to Office 365.

## They are useful in two ways: they provide a simple, interactive means of reviewing changes in team projects, as well as effectively keeping the repository in-sync with your projects. The first thing we need to note about Git is that it's an open source version control system, which means you can download and install it yourself. Once you've successfully installed Git, you'll want to set it up for your Office 365 projects. 1. Update Your Git Version You'll want to update your Git version if you're currently using an older version of Git. When you log into Office 365 and click on Project Settings, you can easily access the Git section. Select

# Update from the Git drop-down menu and download the newest version. Once it's downloaded, open it to install. Once that's done, you're good to go. 2. Add a Repository With your Git version up to date, the next step is to start using it. To do so, click on Repositories from the left navigation. A box will pop up with your Git repositories on it. Click Add Repository. This will bring up the Add Repository dialog box. 3. Name Your Repository This is the name that you're going to use to differentiate between different repositories. The name is pretty flexible so feel free to create a cool one. Next, select a repository

location. This is the root of your

repository. Click Save. 4. Create a Repository in the Root Folder The next step is to create a repository for your team's projects. To do this, click on New Repository. You'll be brought to the New Repository dialog box. In this case, we're naming this repository My

**Report Writer - Comment Bank Crack Free**

The following are some of the salient features of Keymacro. Keymacro is a free Unicode compliant cross-platform macro recorder that enables you to record and playback simple macros. Features of Keymacro • Record and playback macros • Edit macros,

 $6/20$ 

right from your keyboard • Create your own keyboard shortcuts • Macro play/pause/stop with keyboard • Edit the recorded macros easily • Find, highlight and replace text across multiple documents • Separate recorded macros with the extension.krm • Easily import and export macro definitions • Filter macros by types, such as Application, Word, Excel, Access, PowerPoint etc • Record macros by keyboard, mouse and combinations of both. • Keyboard shortcuts for recording, editing, play, pause, stop, and delete • Inline editing of recorded macros • Import/export macro definitions • Macro copy/paste across multiple

## documents • Single document export of macros to the clipboard • Freeze pane to save time and focus on the task at hand With the right combination of qualities, a great design and originality of ideas, it is possible to make any product or service outstanding. However, sometimes even the greatest business idea still needs to be implemented. You can do this by starting your own graphic design business. Before starting a graphic design business, it is essential to make sure that your skills are welldeveloped in various artistic fields, such as painting, drawing, photography, photography, graphic design, and illustration. You should

also have an idea of what kind of business you will start. This article will give you some tips on starting your own graphic design business. 1. Selecting a Graphic Design Business Model First, it is important to understand which kind of graphic design business model is best for you. There are three kinds of graphic design businesses: 1. Freelance graphic design 2. Commercial graphic design 3. Contract graphic design The first type of business is that of a graphic designer who works on a freelance basis. This is often a temporary solution until you have built a client base. Commercial graphic design is the best option to build a graphic

design business over a long period. It is the perfect way for a graphic designer to build a unique and successful business based on his or her creative skills. Commercial graphic design businesses usually offer packages at different prices. When starting a commercial graphic design business, it is important that you do not offer a discount as this may 77a5ca646e

The add-in allows you to store a multitude of statement templates in a database. You need to simply select them from the database, then insert them in the current document. Reliable Office tool You need to simply select them from the database, then insert them in the current document. The add-in allows you to store a multitude of statement templates, as well as create an extensive list of adjoining words, in a local database. Therefore, when required, you simply have to insert the text or words in the current document, then replace the blank spaces with the

# desired name or title. The database that stores the statement templates can easily be modified, by adding more topics, adjoining words or statement templates. Each template can be sorted into a certain category, for quick identification. Moreover, each comment bank can be edited at any time. The adjoining words are common phrases, such as pronouns, connectors, as well as the sharp symbol, used to replace names or titles. The presence of the specified character determines the add-in to automatically fill in the desired name. Also, you can select the gender of the person you are referring to when writing a certain

## pronoun template. The add-in is suitable for each application from the Microsoft Office Bundle and allows you to create specific templates for every type of situation. You may easily rename the categories in order to find the statements quicker. The add-in allows you to insert the desired piece of text at the current position of the cursor, within the document. Thus, creating standard reports, recommendations, statements or comments can be done within Word, Excel, PowePoint, Access and Outlook, with a few simple clicks. The database can be accessed through the program's database manager. There are three main

# sections of the local database: Categories, Words, and Inserting. Categories: You can create as many categories as you need. Each category has its own template that will be inserted in the current document. Inserting: You can insert any number of additional statements into the main template. To do this, you have to insert the desired text into the category. Words: Each category can have different words. Each word can be selected and added to the main template. Also, it can be placed at any position, to replace a blank space. Feature list: • Creates template files (.tpl) that can be used in Word, Excel,

PowerPoint, Access and Outlook. •

#### Generates database files (.mdb). • Ability

**What's New in the?**

Report Writer - Comment Bank is a simple to use Microsoft Office addin designed to help you to quickly create reports, statements, recommendations or other notes. The add-in allows you to store a multitude of message templates in a database. You need to simply select them from the database, then insert them in the current document. Reliable Office tool Report Writer - Comment Bank works with multiple software from the Microsoft Office bundle, including Word, Excel,

## PowerPoint, Access or Outlook. Once installed, it creates a dedicated button on the command ribbon, in order to help you easily access it. The add-in allows you to store a multitude of message templates, as well as create an extensive list of adjoining words, in a local database. Therefore, when required, you simply have to insert the text or words in the current document, then replace the blank spaces with the desired name or title. The statement bank close at hand The database that stores the message templates can easily be modified, by adding more topics, adjoining words or statement templates. Each template can be sorted into a certain category, for

# quick identification. Moreover, each comment bank can be edited at any time. The adjoining words are common phrases, such as pronouns, connectors, as well as the sharp symbol, used to replace names or titles. The presence of the specified character determines the add-in to automatically fill in the desired name. Also, you can select the gender of the person you are

referring to when writing a certain report, in order to modify the pronoun template. Use Report Writer - Comment Bank with Microsoft Office applications The add-in is suitable for each application from the Microsoft Office Bundle and allows you to

# create specific templates for every type of situation. You may easily rename the categories in order to find the statements quicker. The addin allows you to insert the desired piece of text at the current position of the cursor, within the document. Thus, creating standard reports, recommendations, statements or comments can be done within

Word, Excel, PowePoint, Access and Outlook, with a few simple clicks. Features: It provides wide range of templates for making reports, statements,

recommendations or other documents. It is suitable for every Microsoft Office application. It allows you to store a multitude of

## templates in a database. It is a simple to use add-in. You can quickly insert any template into your document. It can be easily added in your application. You can easily edit or customize the template. It allows you to create an extensive list of adjoining words, such as pronouns, connectors, and the sharp symbol, which is used to replace names or titles. The statement templates can be easily modified. You can create messages, which are categorized in specific sections. Limitations: It does not support some applications. The trial version is limited to ten add-ins. Report Writer -

A high-speed internet connection Minimum system requirements as listed below Minimum system requirements as listed below 1 GHz Processor or greater 512 MB of RAM or greater 32 MB of VRAM or greater 8 GB of available space 2 GB of available hard disk space 8-bit or higher color display Operating System: Windows XP, Vista, 7, 8 Windows XP, Vista, 7, 8 Display Driver: OpenGL 3.3 OpenGL 3.3 Video Driver: NVidia GeForce 9 series or higher

Related links:

<http://cyclingheroes.info/avinfo-activation-code-with-keygen-download/>

[https://facenock.com/upload/files/2022/06/YlSNybwCjWKsK1eIK6o8\\_06\\_2eeea49177f96094a7af79](https://facenock.com/upload/files/2022/06/YlSNybwCjWKsK1eIK6o8_06_2eeea49177f96094a7af793c937ca35c_file.pdf) [3c937ca35c\\_file.pdf](https://facenock.com/upload/files/2022/06/YlSNybwCjWKsK1eIK6o8_06_2eeea49177f96094a7af793c937ca35c_file.pdf)

<https://shreebhawaniagro.com/?p=994>

[https://mindbillionaire.s3.amazonaws.com/upload/files/2022/06/YY8EILr1NRtAV7Iup3j4\\_06\\_2f1b1](https://mindbillionaire.s3.amazonaws.com/upload/files/2022/06/YY8EILr1NRtAV7Iup3j4_06_2f1b1232e566b82550a3a97bcfbfe9b7_file.pdf) [232e566b82550a3a97bcfbfe9b7\\_file.pdf](https://mindbillionaire.s3.amazonaws.com/upload/files/2022/06/YY8EILr1NRtAV7Iup3j4_06_2f1b1232e566b82550a3a97bcfbfe9b7_file.pdf)

https://www.illuzzzion.com/socialnet/upload/files/2022/06/VO65ODauN6gov5GWGeBY\_06\_2f1b12 [32e566b82550a3a97bcfbfe9b7\\_file.pdf](https://www.illuzzzion.com/socialnet/upload/files/2022/06/VO65QDauN6gov5GWGeBY_06_2f1b1232e566b82550a3a97bcfbfe9b7_file.pdf)

[https://secureservercdn.net/45.40.148.234/33o.6f8.myftpupload.com/wp-](https://secureservercdn.net/45.40.148.234/33o.6f8.myftpupload.com/wp-content/uploads/2022/06/uprijaq.pdf?time=1654540345)

[content/uploads/2022/06/uprijaq.pdf?time=1654540345](https://secureservercdn.net/45.40.148.234/33o.6f8.myftpupload.com/wp-content/uploads/2022/06/uprijaq.pdf?time=1654540345)

<https://surfcentertarifa.com/wp-content/uploads/2022/06/faybla.pdf>

[https://social111.s3.amazonaws.com/upload/files/2022/06/7IisN6WuDg6yZwjT4hsm\\_06\\_2eeea49177](https://social111.s3.amazonaws.com/upload/files/2022/06/7IisN6WuDg6yZwjT4hsm_06_2eeea49177f96094a7af793c937ca35c_file.pdf) [f96094a7af793c937ca35c\\_file.pdf](https://social111.s3.amazonaws.com/upload/files/2022/06/7IisN6WuDg6yZwjT4hsm_06_2eeea49177f96094a7af793c937ca35c_file.pdf)

<https://puntorojoec.com/wp-content/uploads/2022/06/welzaca.pdf>

<https://digibattri.com/mp3coolplay-x-for-windows-updated/>